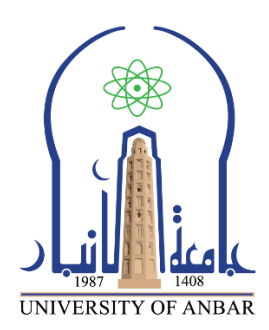

**كلية : التربية للعلوم الصرفة**

**القسم او الفرع : الرياضيات**

**المرحلة: الثالثة**

**أستاذ المادة : م.م منى حسين علي**

**اسم المادة بالغة العربية : تحليل عددي )عملي(**

**اسم المادة باللغة اإلنكليزية : Analysis Numerical**

**اسم الحاضرة األولى باللغة العربية: إضافة خصائص إلى الرسومات داخل الماتالب**

**اسم المحاضرة األولى باللغة اإلنكليزية : Plots MATLAB to properties Add**

**محتوى المحاضرة الحادية عشر**

**-3 تسمية المحاور**  مثلاً إذا أردنا أن نقوم بتسمية محور السـينات (x-Axis) نقوم باسـتخدام الامر(Xlabel)ويؤخذ في الماتلب بالصورة التالية:

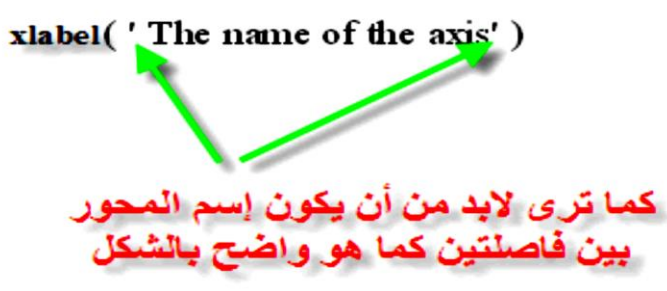

و إذا أردنا أن نقوم بتسـمية محور الصادات (γ-Axis) نقوم باسـتخدام الامر(ylabel) :

**-4ضع عنوان في أعلى الرسمة** يمكن وضع عنوان أعلى الرسمة وذلك من خلل األمرtitle حيث يكون هذا األمر بالشكل التالي

Title ('The title of the graph') لابد من وضع العثوان بين فاصلتين كما هو.<br>موضح بالرسم

مثال: انشىء رسم بياني لرسم الدالة [ 0,10]=x ,x sin=y مع تسمية المحاور ووضع عنوان (the sine wave graph)مع وضع شبكة على الرسم

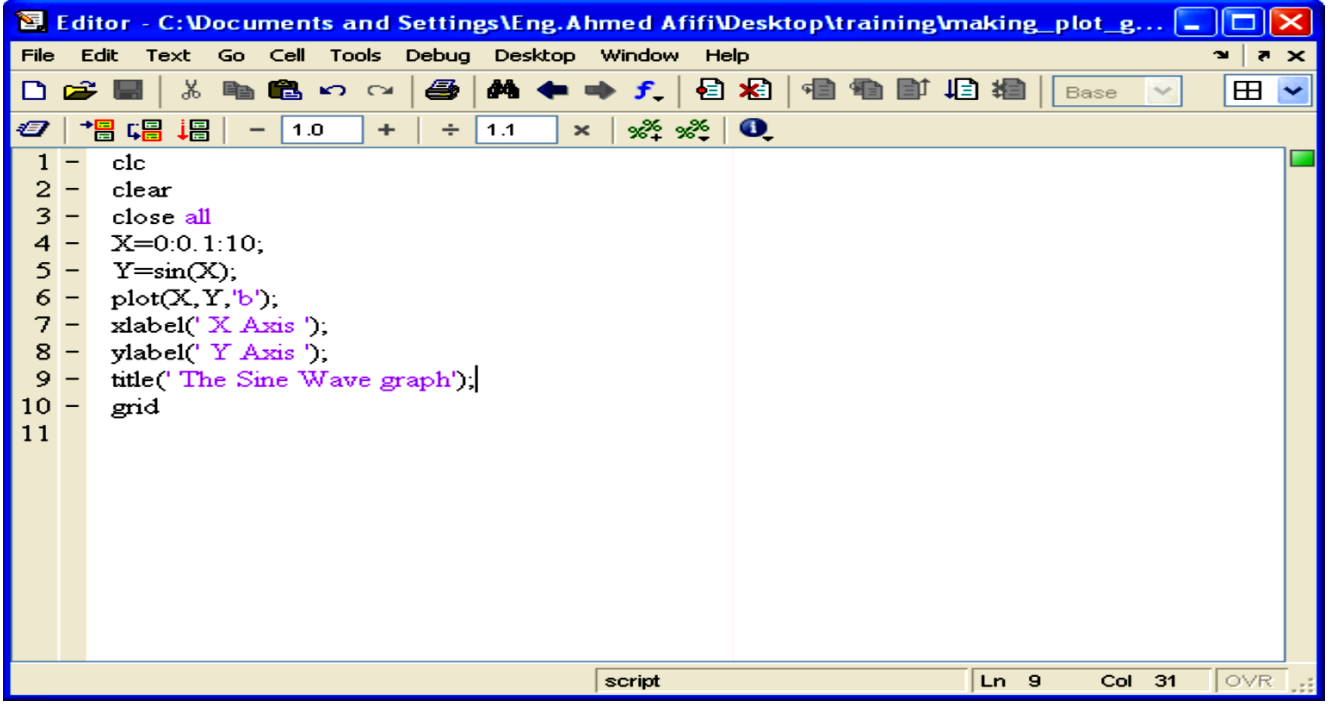

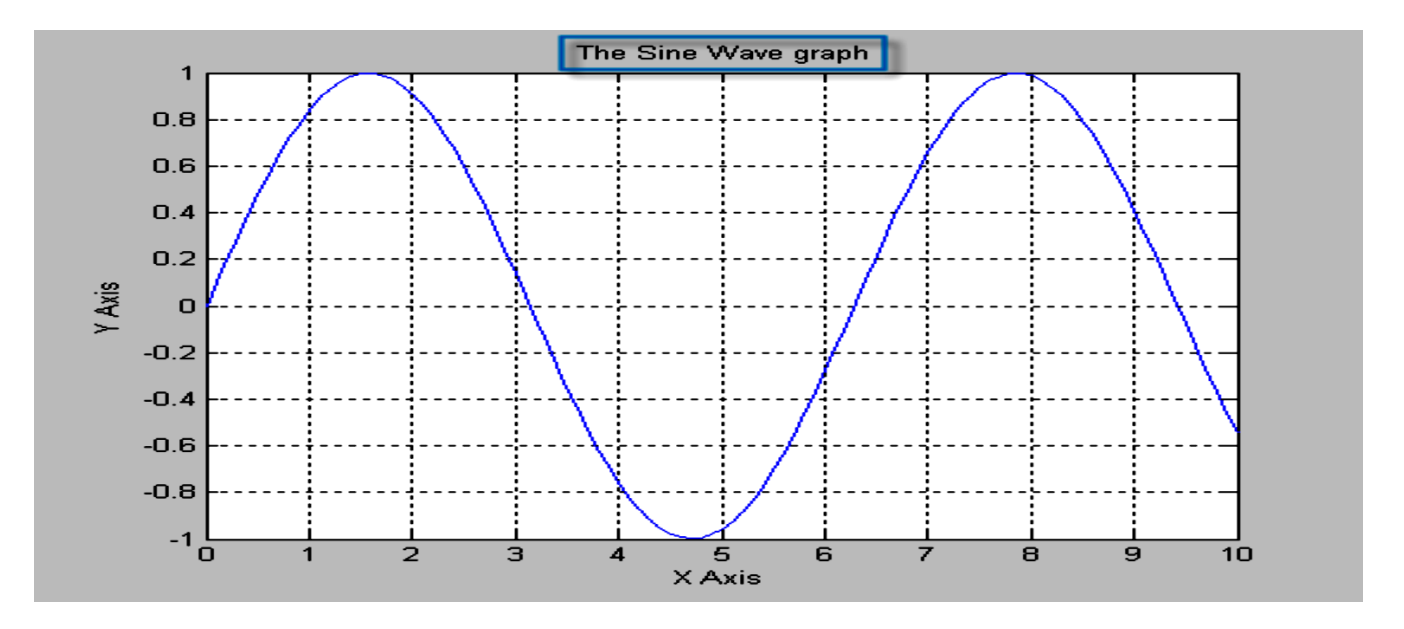

**-5وضع دليل على صفحة الرسم**  الضافة دليل على صفحة الرسم نستخدم االمر )legend)حيث ياخذ بالماتلب بالضورة التالية:Legend ('the color reference')

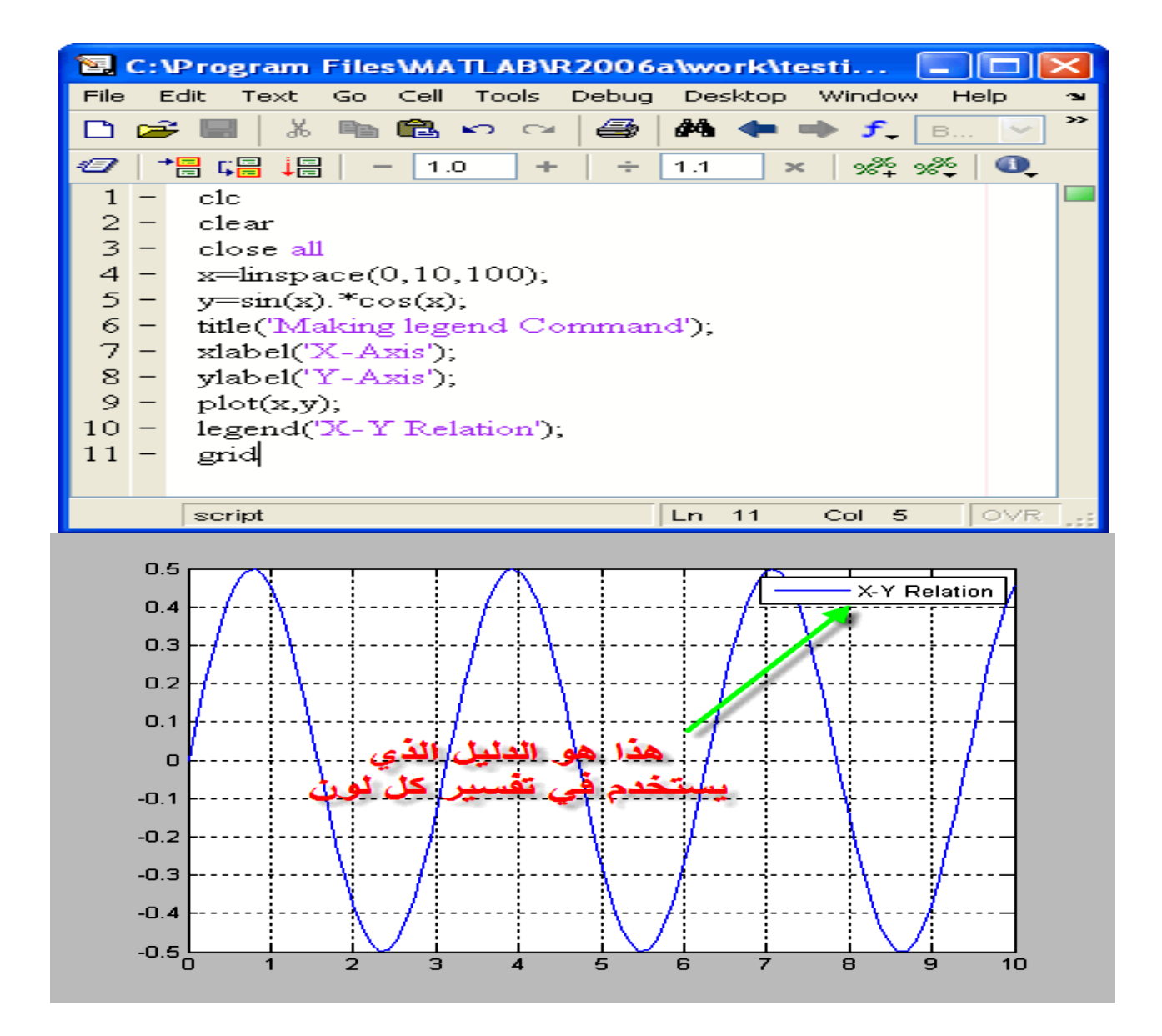